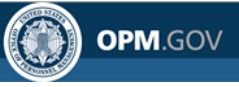

# **eOPF Quick Reference**

# **Self-service Feature for Login ID Retrieval, Password Reset and PIV/CAC Login Scenarios for Current Users in Release 5.1**

## **Using the Self-service Feature Current Users/Logging in with eOPF ID and Password**

To access eOPF, an eOPF ID and password is needed. If one or both of these have been forgotten, the user may obtain new eOPF ID and password by using the eOPF self-service features. Using the self-service feature, a user does not need to contact the eOPF Helpdesk or the agency's HR servicing office for an eOPF ID or password reset. This Help page consists of three sections for CURRENT users.

#### **[Part 1: Request eOPF ID for Current Users](#page-0-0)**

**[Part 2: Request a New eOPF Password for Current Users](#page-3-0)**

**Part 3: [Change Security Questions and Add Custom Questions for Current Users](#page-6-0)**

### <span id="page-0-0"></span>*Part 1: Request eOPF ID for Current Users*

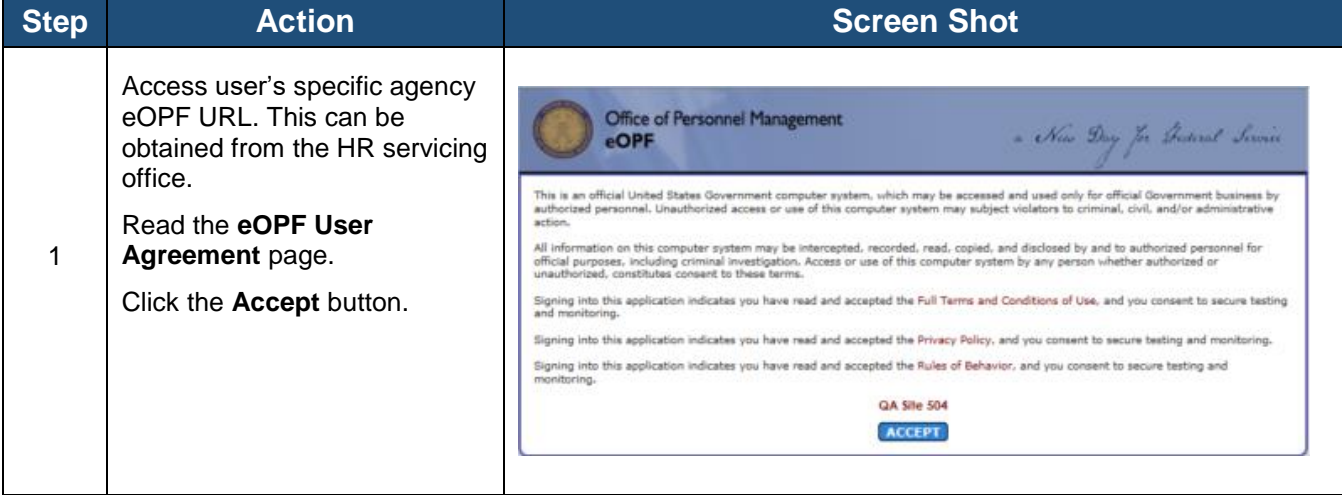

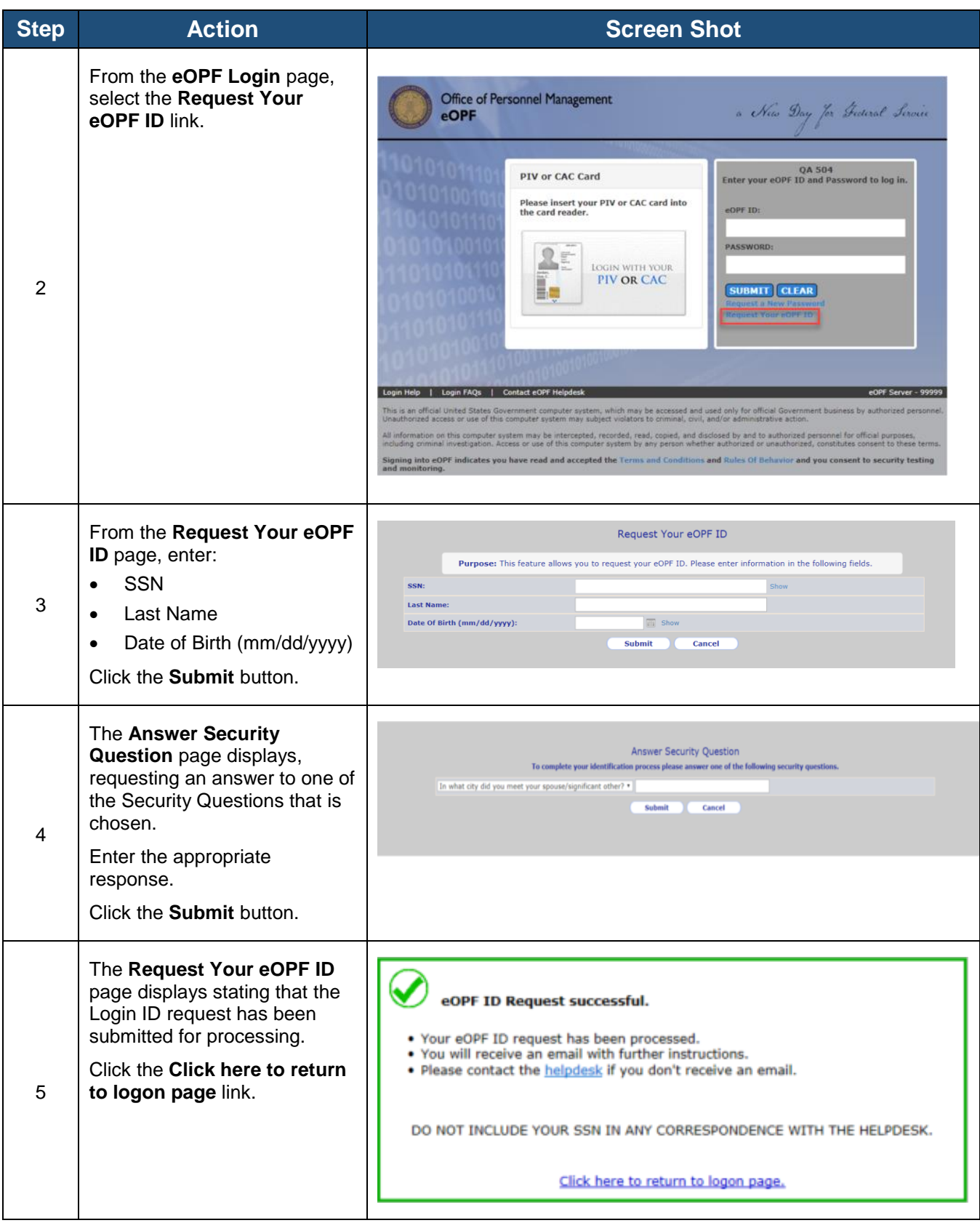

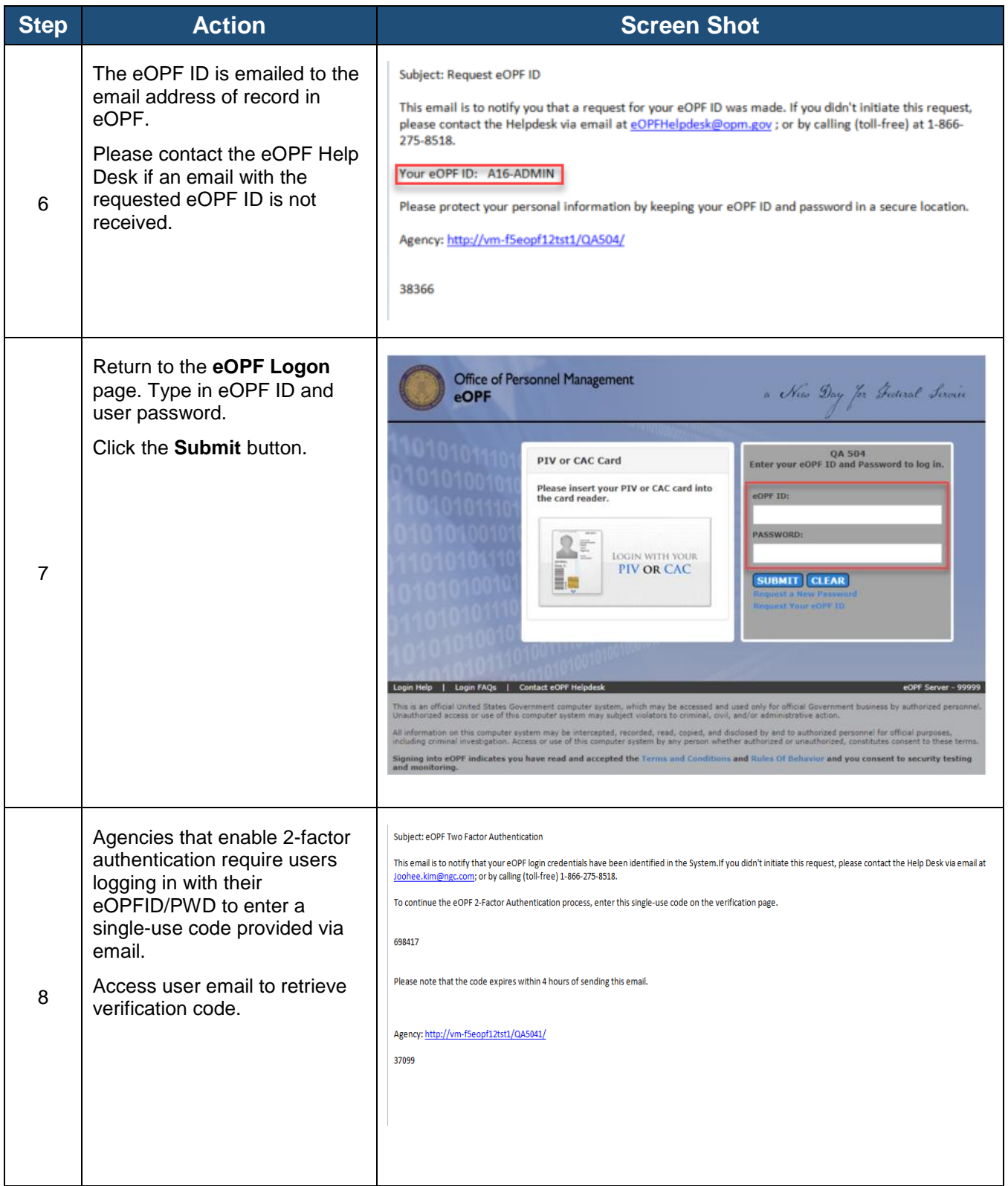

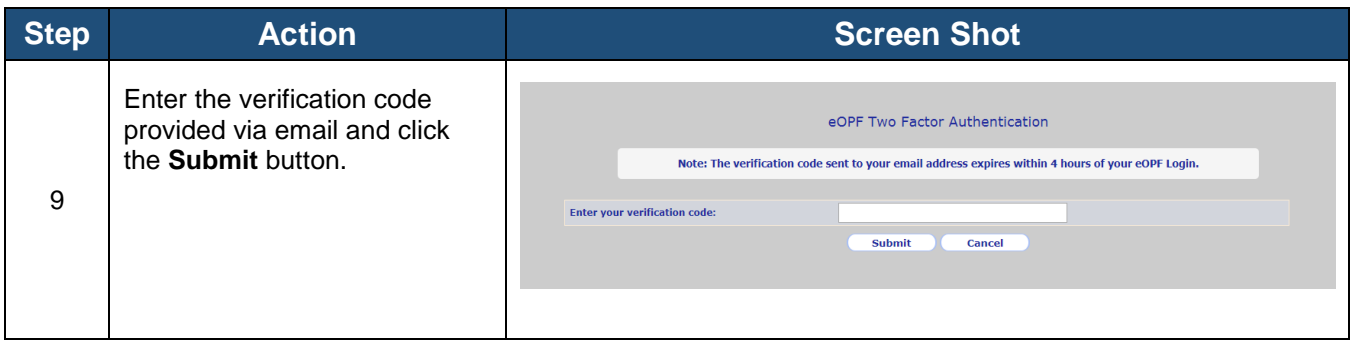

## <span id="page-3-0"></span>*Part 2: Request a New eOPF Password for Current Users*

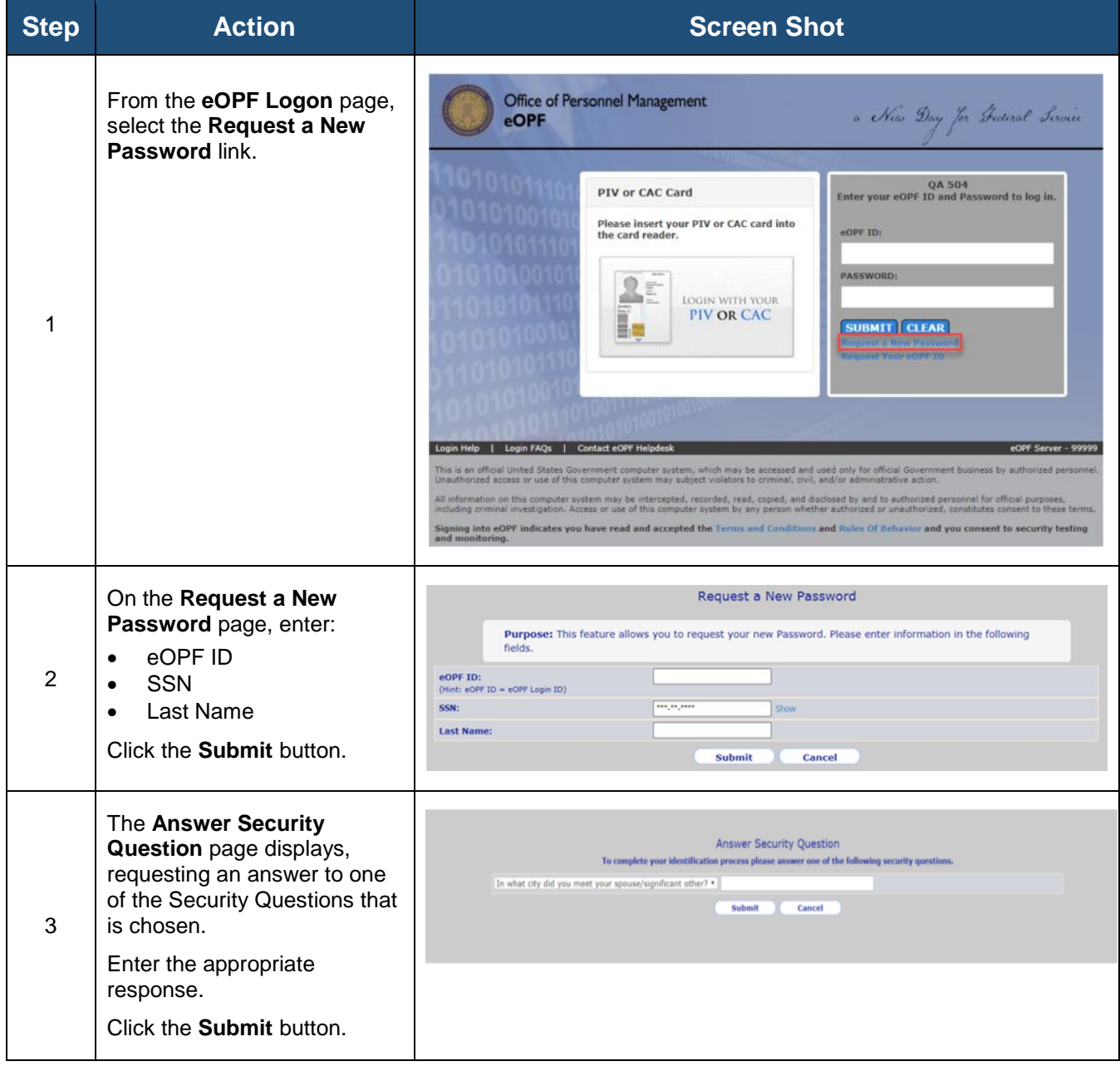

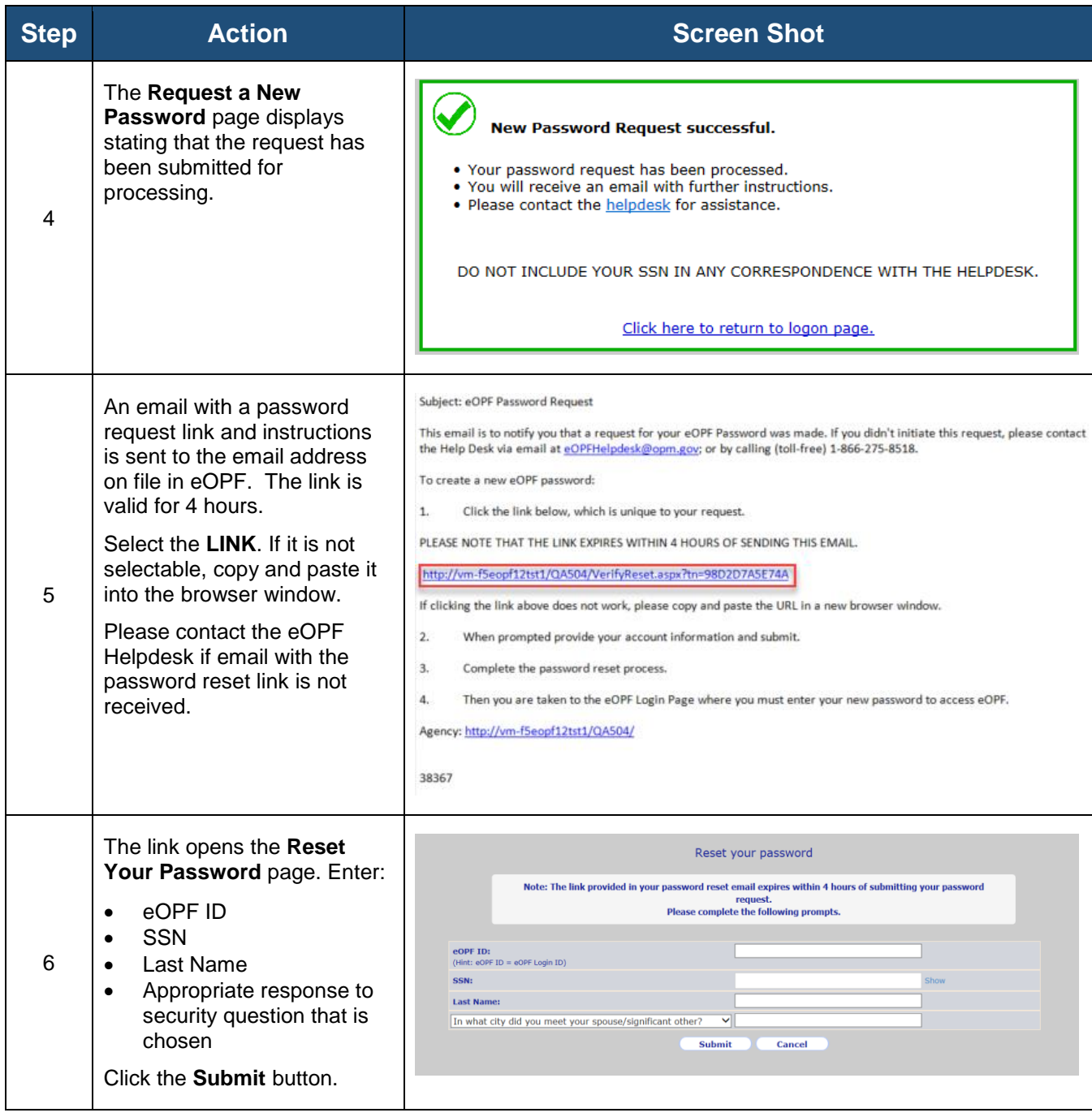

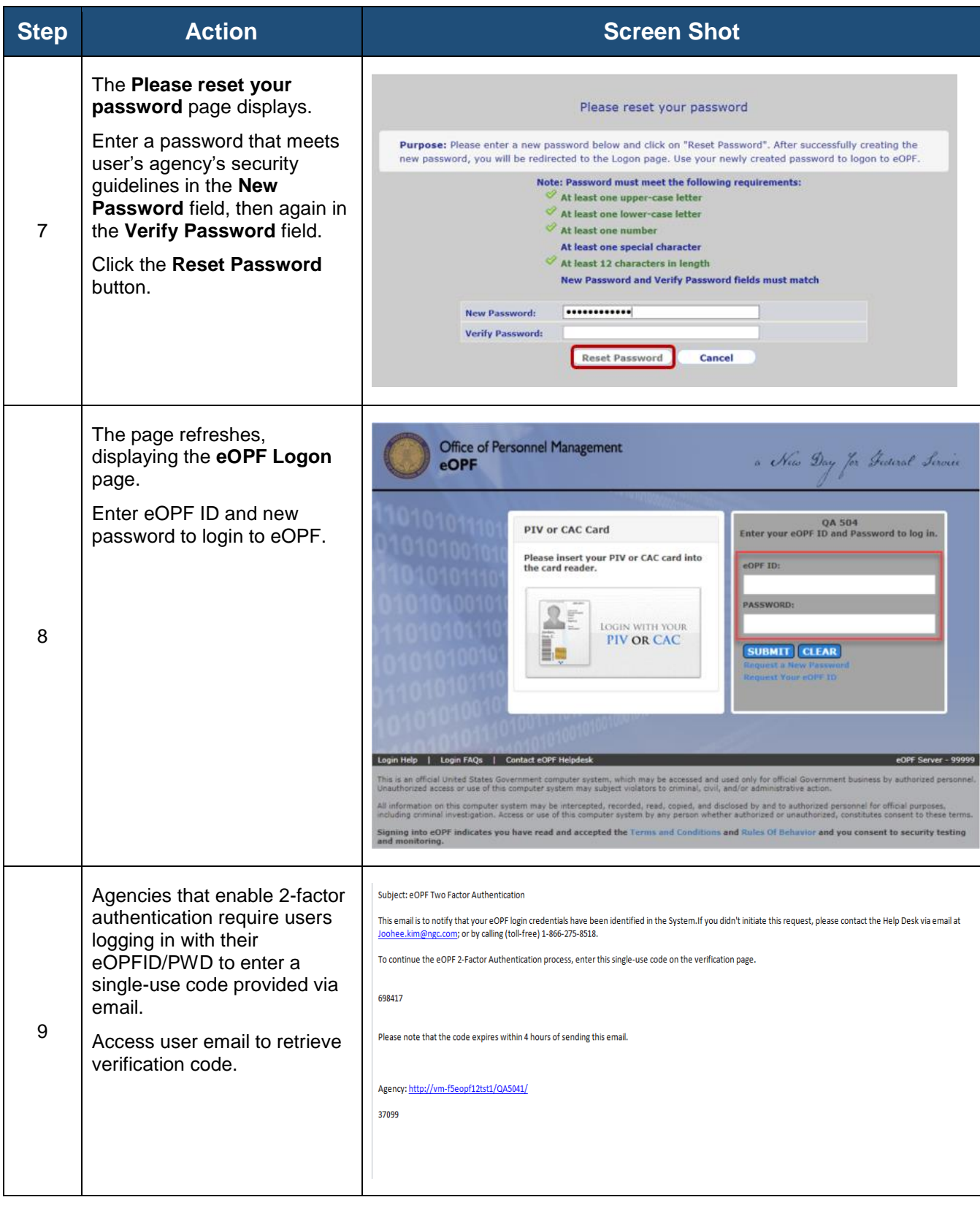

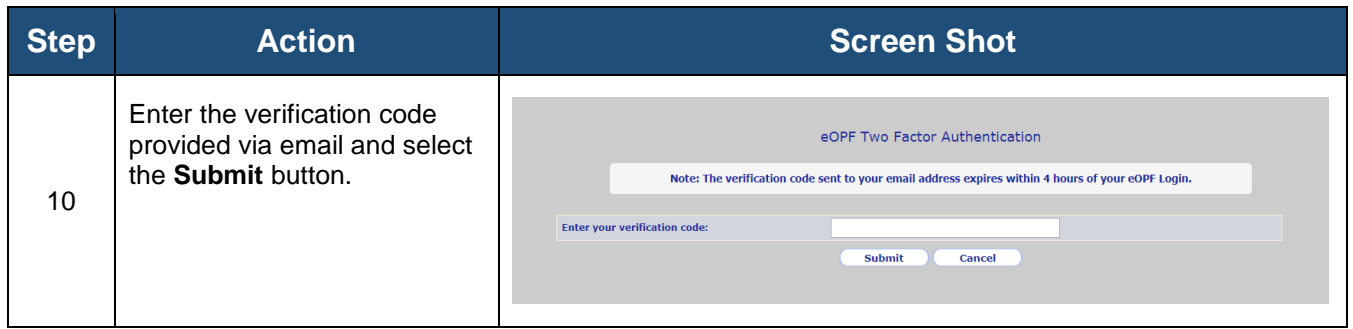

### <span id="page-6-0"></span>*Part 3: Change Security Questions and Add Custom Questions for Current Users*

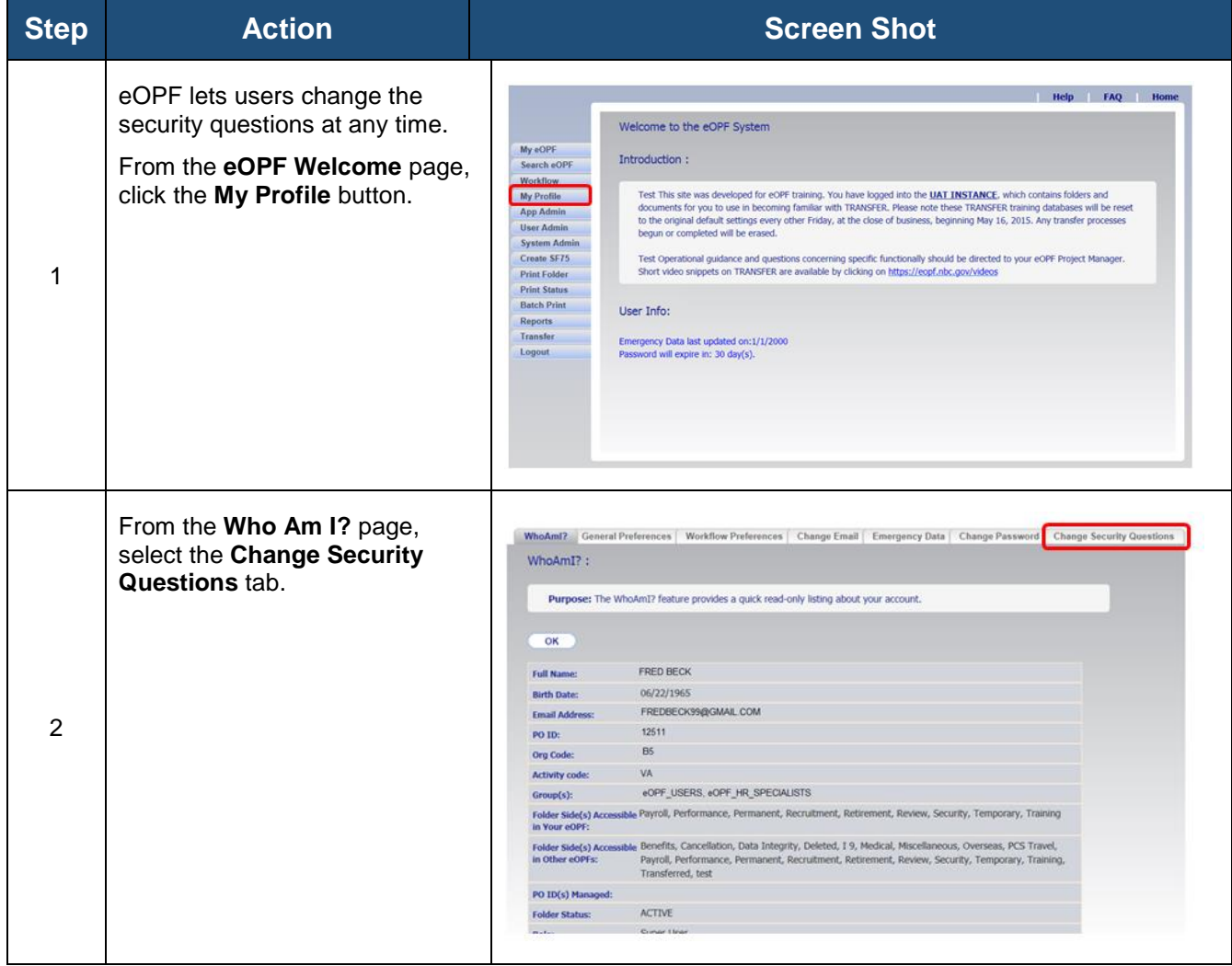

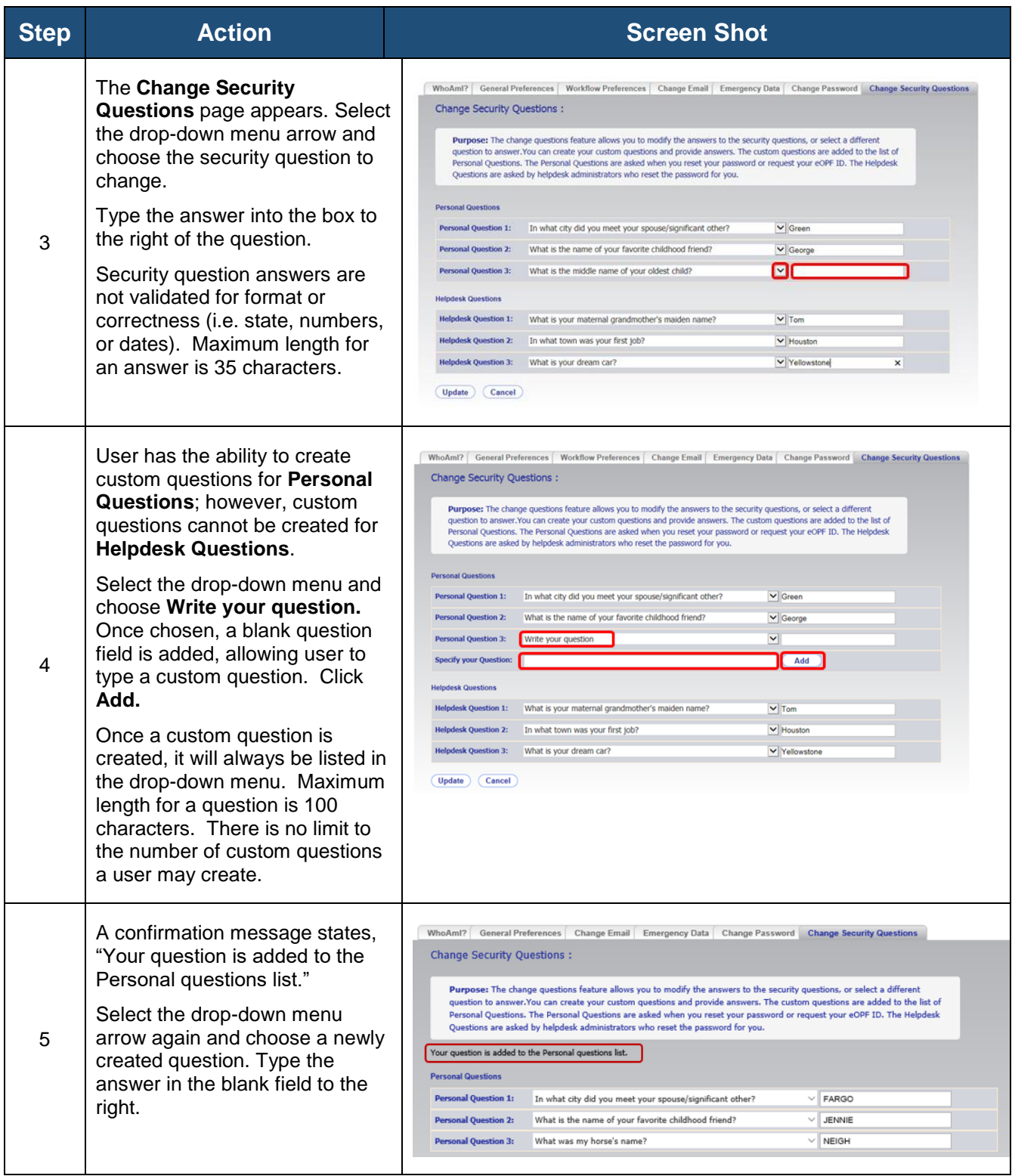

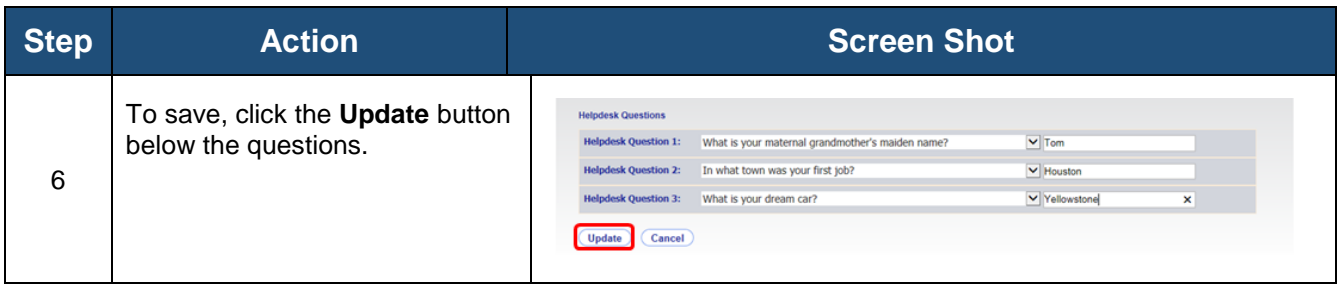